## CRIANDO METAS DE LEITURA NA

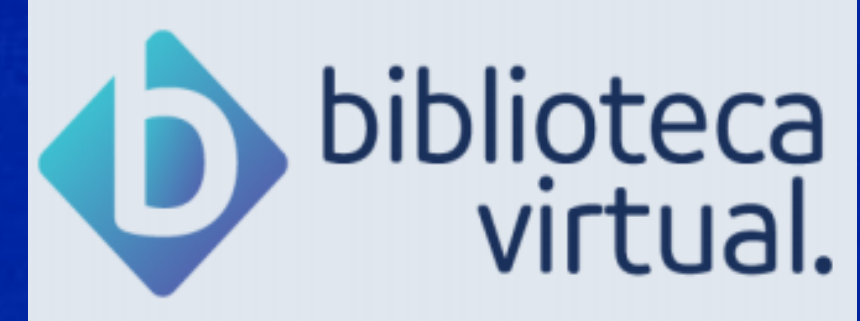

**Biblioteca** Campus Sorocaba **UFSCar** 

- 
- 
- 
- 

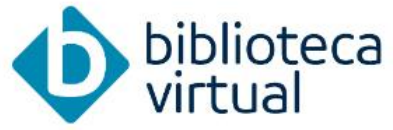

Descubra seu Livro

Início

Acervo

Seu Acervo

<u>ሐ</u>ት

旧

**EN** 

ů

 $\equiv$ 

EQE

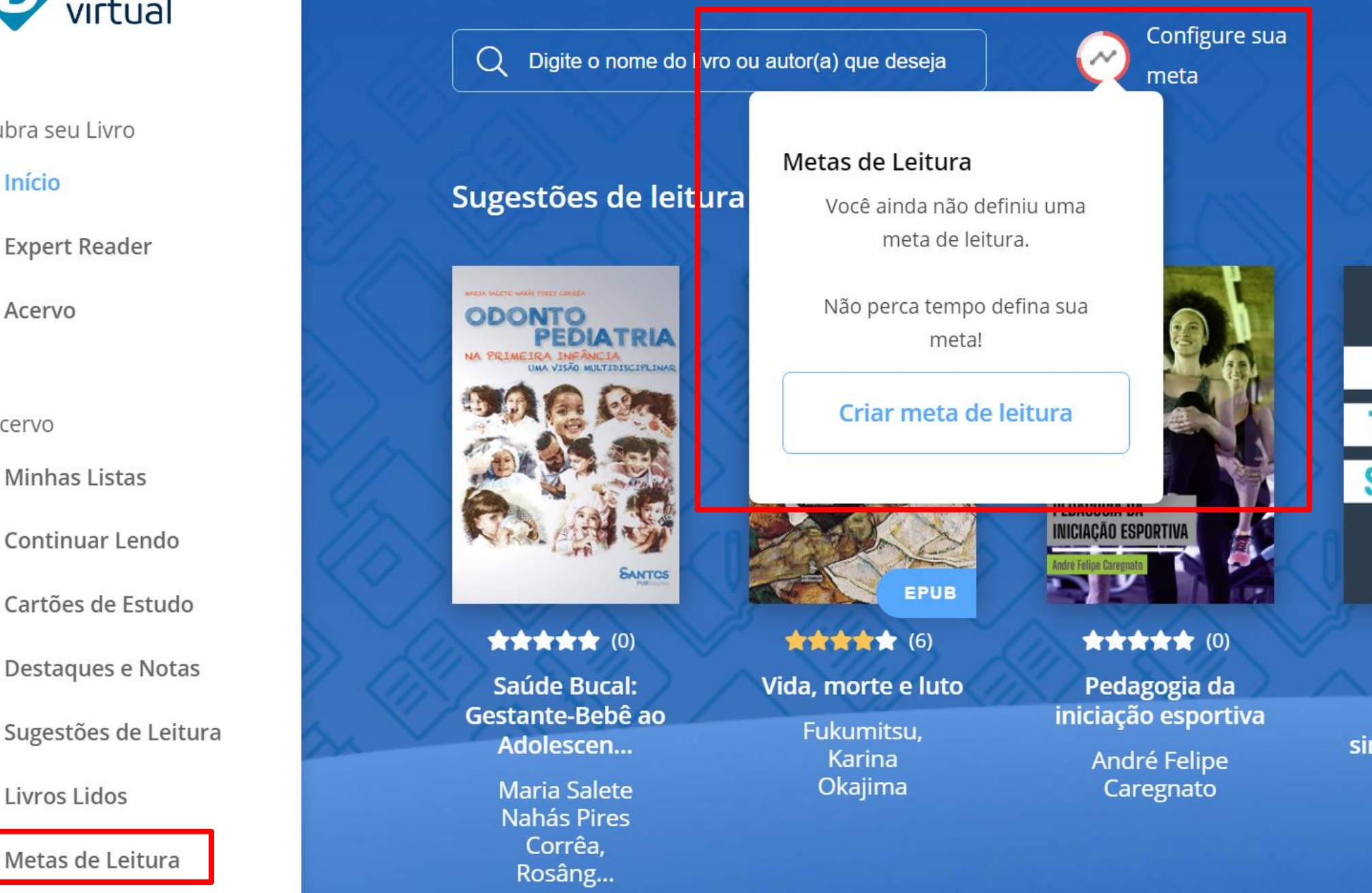

Ir para o menu

 $|2|$ 

Ir para a busca

 $|3|$ 

**O** AUTOCONT

Ir para conteúdo

 $\vert \vert$ 

Você pode configurar metas de leitura diárias, semanais ou mensais, auxiliando na sua organização.

Clique em "Metas de Leitura" ou em "Configure sua meta" e depois em "Criar meta de leitura".

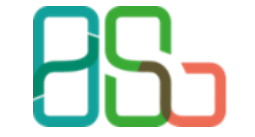

**Biblioteca** Campus Sorocaba

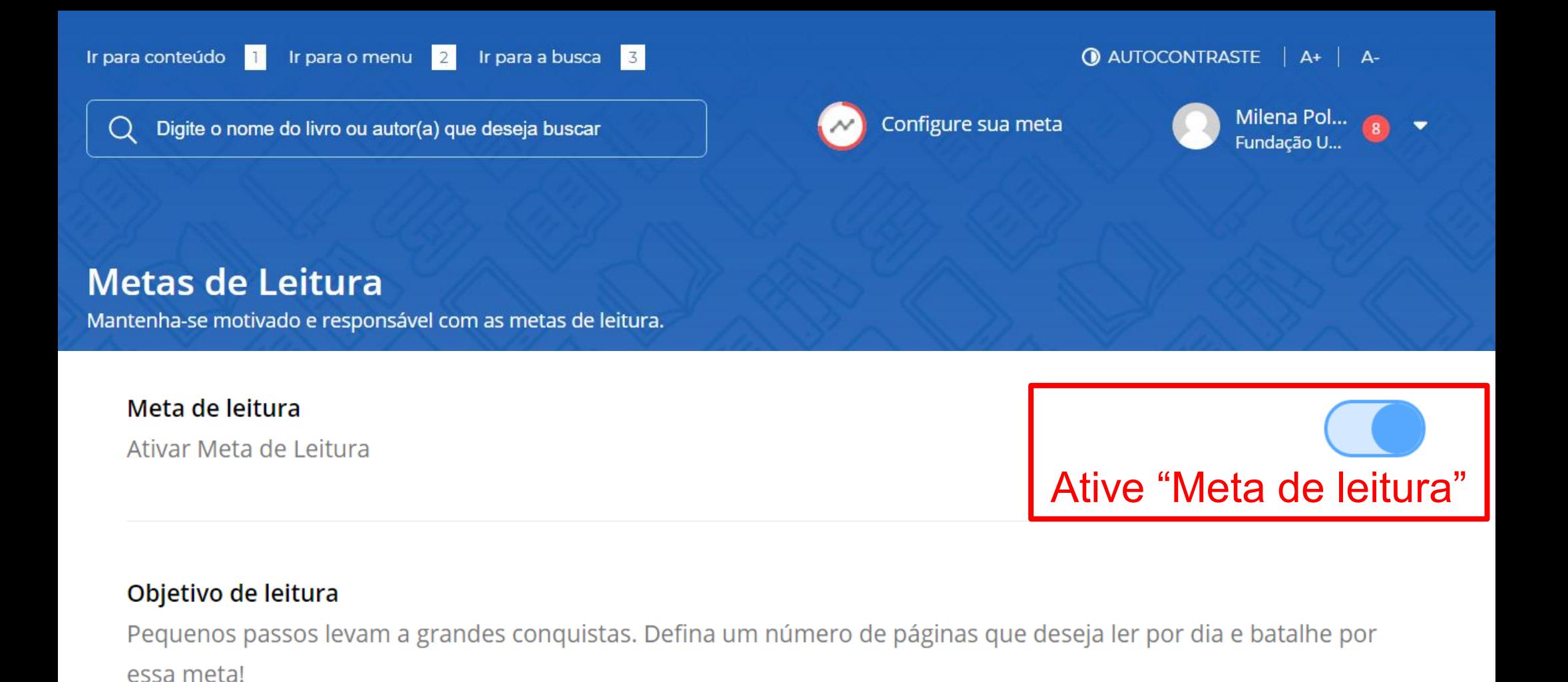

## Dias de folga

100

Páginas

Por dia

Faça uma pausa para descansar e volte relaxado. Quando você agenda dias de folga, você não receberá notificações referentes a sua meta.

 $\checkmark$ 

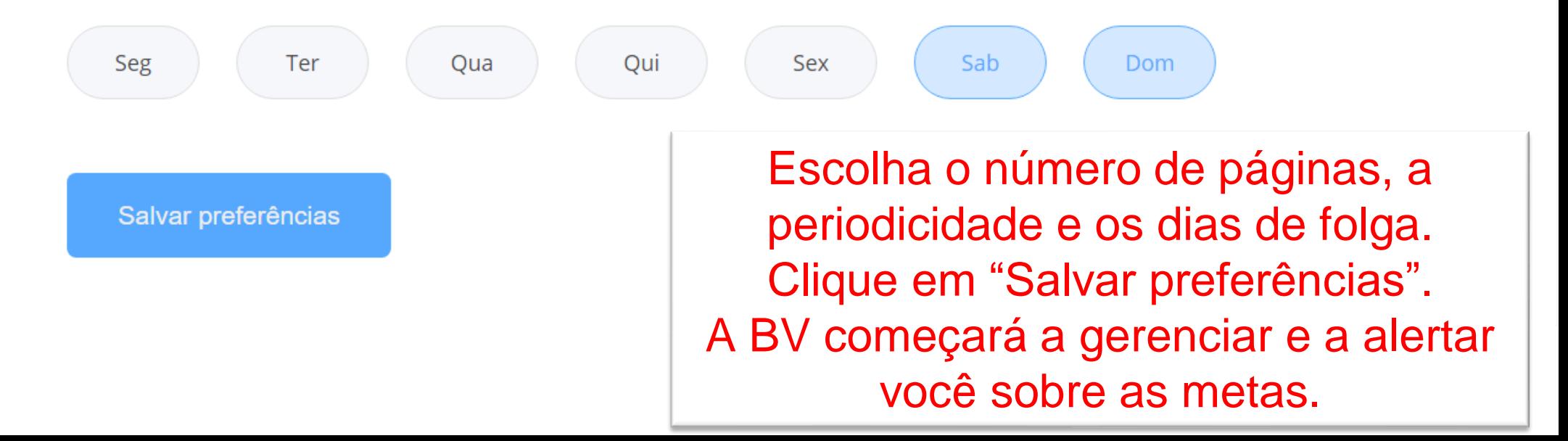

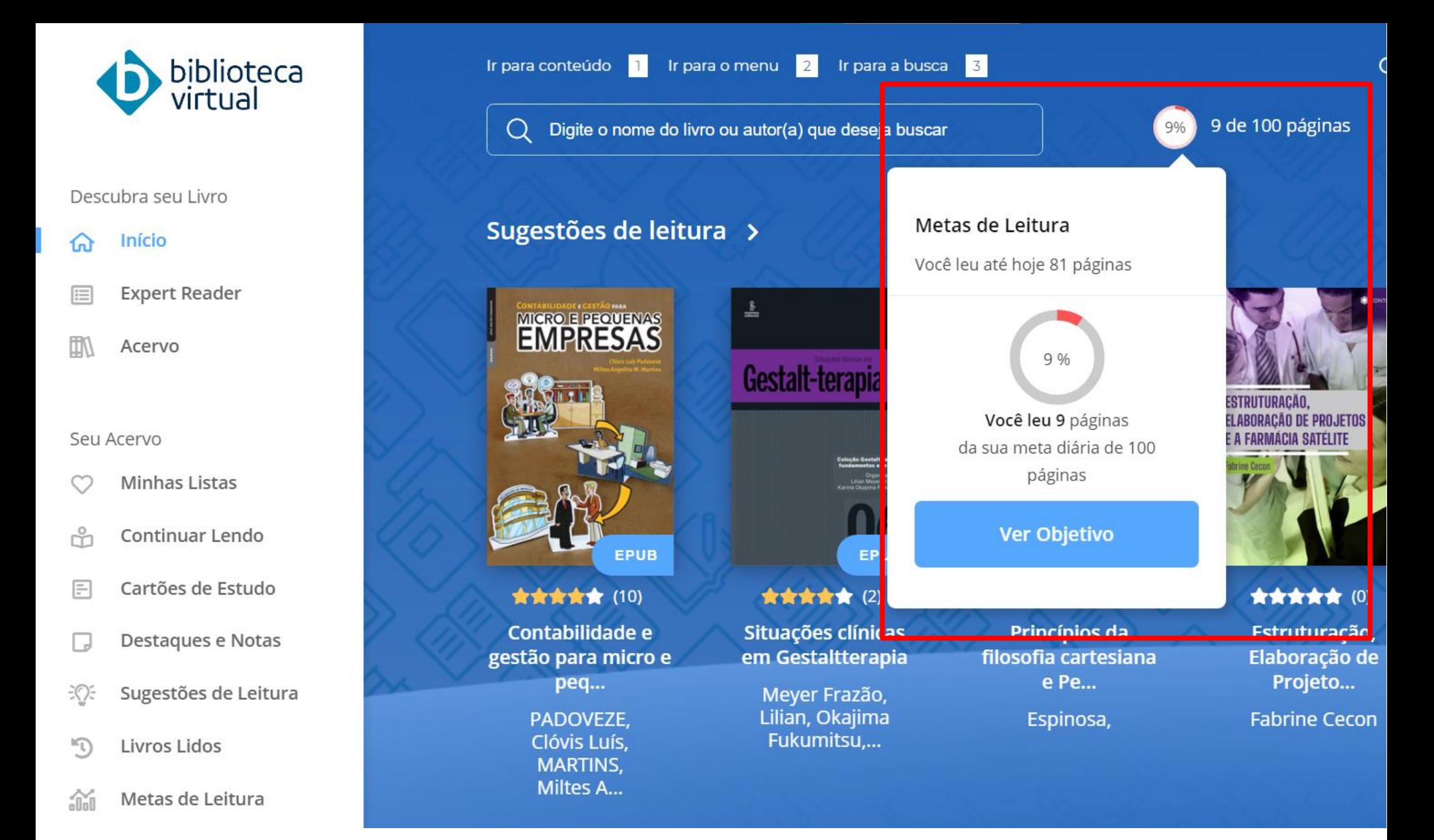

Na página inicial, você pode acompanhar a evolução da sua meta leitura.

Você pode alterar ou desativar a meta de leitura a qualquer momento.

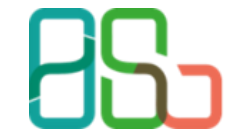

**Biblioteca** Campus Sorocaba

## GOSTOU?

## **CURTA!**

 $\bigcirc$ 

 $\bigtriangledown$ 

 $\mathsf{L}$ 

**COMENTE! MARQUE QUEM PRECISA VER!** 

**COMPARTILHE COM QUEM VAI GOSTAR!** 

SALVE E NÃO PERCA.

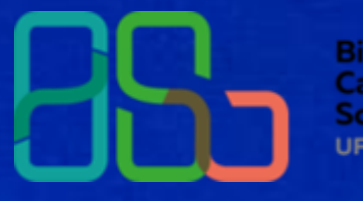

**Biblioteca Campus** Sorocaba **UFSCar**